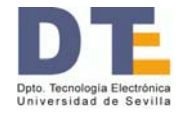

## **AFG 3021B**

El modelo AFG 3021B es un nuevo generador de funciones, potente, y de uso fácil e intuitivo. La Figura 13 muestra este modelo, externamente muy parecido al TDS 1012 que es un osciloscopio de la misma familia y que se describe en el Apartado 6. Las principales características del AFG 3021B son:

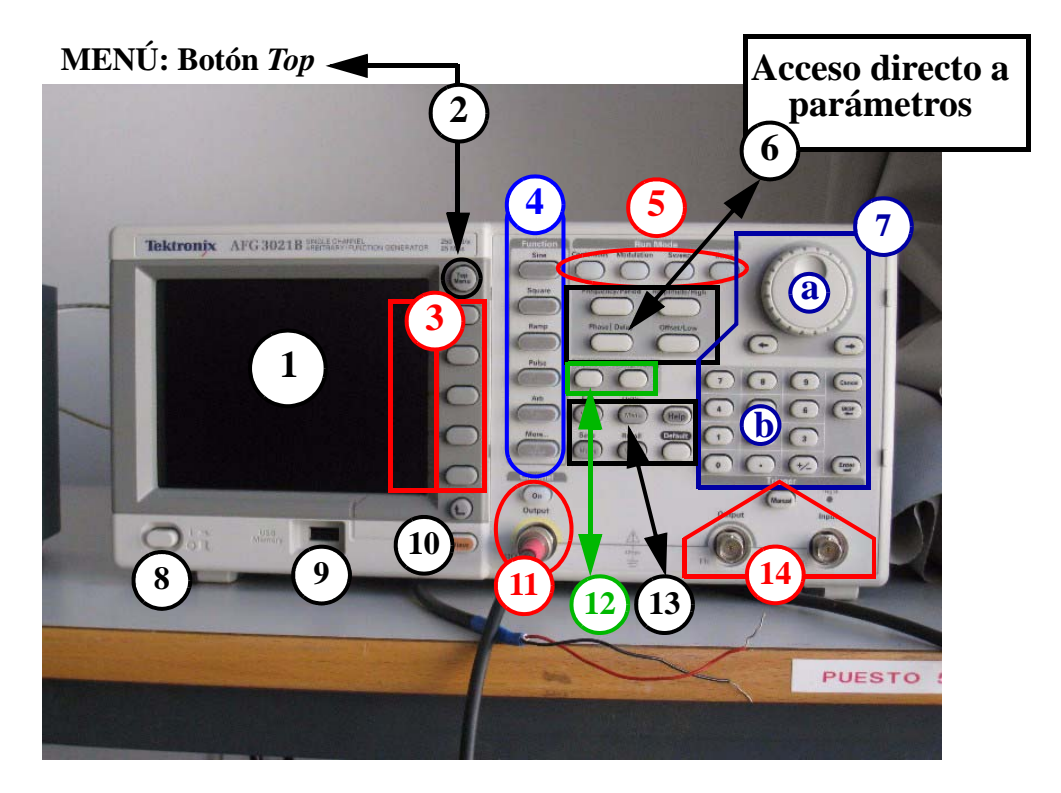

*Figura 13: Mandos del generador de señal GF-917*

- 1 de Figura 13: Pantalla en la que se representan los parámetros de la señal generada y su forma de onda. La representación puede ser modificada mediante el botón *View* (10 de Figura 13).
- 2 de Figura 13: Botón superior del menú (*Top menu*).
- 3 de Figura 13: Zona de menús. Los botones permiten el acceso directo a los parámetros que aparecen en la zona contextual de la pantalla (parte derecha de la pantalla). Las acciones que se pueden ejecutar varían según lo que se esté observando en el menú.
- 4 de Figura 13: Selección del tipo de señal. Además de las básicas (senoidal, cuadrada y triangular), incorpora la de tipo pulso (*Pulse*), las arbitrarias (*Arb*) y otras más (*More*).

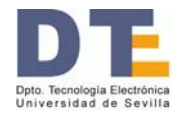

- 5 de Figura 13: Modos de operación: *Continuous* (continuo, que es el modo de operación normal), *Modulation* (con modulación AM, FM, PM, PSK y PWM), *Sweep* (barrido) y *Burst* (ráfaga).
- 6 de Figura 13: Botones para el acceso directo a los parámetros: Frecuencia o periodo, Amplitud o valor alto (*High, H*), Fase o retraso, y *Offset* o valor bajo (*Low, L*).
- 7 de Figura 13: El cambio en el valor de los parámetros se puede hacer de forma continua (botón 7a) o de forma numérica (botones 7b).
- 8 de Figura 13: Botón de encendido (On/Off)
- 9 de Figura 13: Puerto USB. El contenido de la pantalla de este generador se puede almacenar en una memoria USB (en un formato .BMP en ficheros TEK00nnn.BMP). Para ello: 1/Se inserta la memoria USB; 2/Se pulsan simultáneamente las dos teclas de flecha debajo de 7a (Figura 13); y 3/Se pulsa OK tras aparecer la pregunta en pantalla. También se puede guardar/recuperar las configuraciones del generador y las formas de onda arbitrarias diseñadas.
- 10 de Figura 13: Botón *View*, sirve para modificar lo que se ve en la pantalla.
- 11 de Figura 13: Salida (*Output*) de la señal y botón para permitir (*On*) o no que salga.
- 12 de Figura 13: Botones para parámetros propios del modo Pulso. Uno de ellos, *Duty/ Width*, regula en qué porción del periodo está el pulso en alto. El otro, *Leading/Trailing*, regula los tiempos de transición del pulso.
- 13 de Figura 13: Botones para funciones de menú. Incluye el botón *Default*, el cual recupera los valores por defecto de señal senoidal de 1 MHz y una amplitud de 1  $V_{\text{nn}}$  [el valor "pp" o pico a pico mide la diferencia entre el valor superior y el inferior, por lo que corresponde a "2·A" siendo A la amplitud de la expresión senoidal  $v(t) = A \cdot \sin(w \cdot t)$ .
- 14 de Figura 13: Terminal de disparo de entrada o de salida, así como botón de disparo manual.

## **Importante: La influencia de la impedancia de carga**

La impedancia de salida de este generador es de 50 ohm. Los valores de tensión (amplitud, offset y valores H/L) que realmente aporta a una carga depende del valor de impedancia de esa carga, por lo que el valor que aparece en la pantalla del generador y el que realmente suministra a la carga pueden no coincidir.

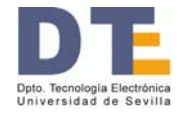

¿Cómo generar, entonces, la señal adecuada (en amplitud, en *offset*,...) a una carga? Este problema se puede resolver de dos formas: usando el osciloscopio o definiendo la carga en el generador.

**Usando el osciloscopio** (Apartado 6.). Se representa en el osciloscopio la señal suministrada y se miden los valores en el osciloscopio, ya que éstos son los que realmente se sumnistran a la carga. Si los valores no son los deseados, se cambian en el generador, pero se miden siempre en el osciloscopio. Este es el procedimiento que hay que utilizar con los generadores GF-941 y GFD-917. El método práctico para construir una señal deseada de esta forma es como el descrito para obtener una señal de reloj digital (véase Apéndice A Tutoriales, pág. 38).

**Definiendo la carga en el generador**. En el AFG 3021 se sigue la siguiente secuencia de pasos:

1) Seleccionar Top Menu (2 de Figura 13)

2) Seleccionar opción "Output menu" (3 de Figura 13)

3) Seleccionar opción "Load Impedance" (3 de Figura 13)

4) Elegir una opción entre las tres posibles: i) 50 ohm, ii) Load (en este caso, definirla entre 1 ohm y 10Kohm); e iii) High Z .(3 de Figura 13)

## **Útil: Obtener dos señales binarias**

Para uso en circuitos compatibles TTL, la salida de sincronización (14 de Figura 13) es una señal cuadrada que puede usarse como señal digital para el circuito. Por otra parte, la salida normal (11 de Figura 13), cuando se utiliza en modo pulso puede ser definida como señal digital con un *duty* variable (*duty*: % que permanece en H respecto al periodo). Esto permite disponer con un sólo generador de 2 señales como las mostradas en la Figura 14. En esta figura la señal de pulso posee un duty del 25% pero se han representado tres casos distintos según el valor del retraso de la señal de pulso. Así, es posible conseguir que el valor H de la señal de pulso ocurra durante el flanco positivo de la señal de disparo (caso 1), durante el nivel L de la señal de disparo (caso 2) o durante el nivel H de la señal de disparo (caso 3).

Una vez que se disponga de cables coaxiales para ambas salidas, se procedrá como sigue para generar alguno de los casos mostrados en la Figura 14:

• Visualizar ambas señales en el osciloscopio (apartado 6.)

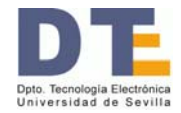

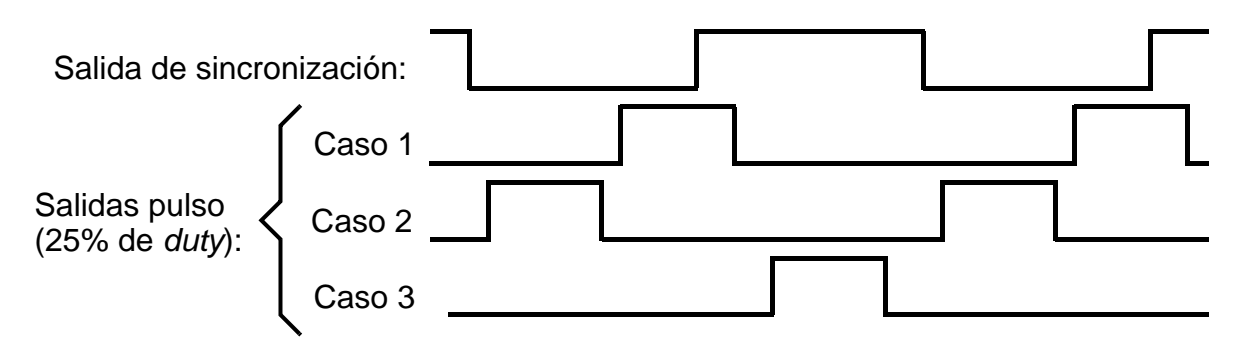

*Figura 14: Ejemplo de dos señales generables con un AFG 3021*

- Generar una señal de pulso: Pulsar *Pulse* en 4 de Figura 13; y establecer la frecuencia y los niveles de tensión L y H adecuados (3, 6 y 7 de Figura 13).
- Establecer el valor de *duty* deseado (12 y 7 de Figura 13) y variar el retraso (*delay*, 6 y 7 de Figura 13) hasta obtener la forma de onda deseada.

## **Otras opciones**

El modelo de generador de función es mucho más potente de lo reflejado en estas líneas. Para obtener mejores descripciones, consúltese:

- "Manual del usuario de inicio rápido para los generadores de funciones/arbitrarios de la serie AFG3000" de Tektronix, 071-1670-04
- www.tektronix.com  $\rightarrow$  ...  $\rightarrow$  071-1670-04